# **Hvordan bruger man www.e17.dk?** Find tekster i pdf

### **Kan du ikke logge på – virker det ikke?**

Kan man ikke logge på e17.dk, så kan det være nødvendigt at **slette historik /midlertidige filer** i den browser, man bruger.

Her bruger jeg **firefox**. Det er meget nemt at slette sin historik i firefox. Man trykker på logoet i øverste *venstre hjørne*, og vælger *historik* og så *ryd seneste historik*

I **google chrome** vælger man symbolet i øverste *højre hjørne*. Her vælger man *historik,* og senere *ryd browserdata*

I **explorer** vælger man symbolet i øverste *højre hjørne*. Her vælger man *internetudstillinger,* og herfra *generelt, og*  senere *slet midlertidige filer.*

På en **ipad** skal man vælge app *indstillinger*, her vælger man *safari,* og nederst på denne fane *ryd historie, ryd cookies og data.* Her skal man også *sætte funktionen bloker cookies til aldrig.*

Når man er logget på, søger man på siden i **øverste hvide felt**.

Her ligger alle eksisterende skolebøger – praktisk talt. Tryk på **download** for at hente teksten som pdf**.**

Hvis du har en **ipad**, skal du **trykke** på den hentede fil og åbne den i **Into words**, hvor du så har den til fremtidig brug.

Hvis du har en **computer**, gemmer du den hentede fil i dine dokumenter, og bruger **CD-ord** til at læse den højt.

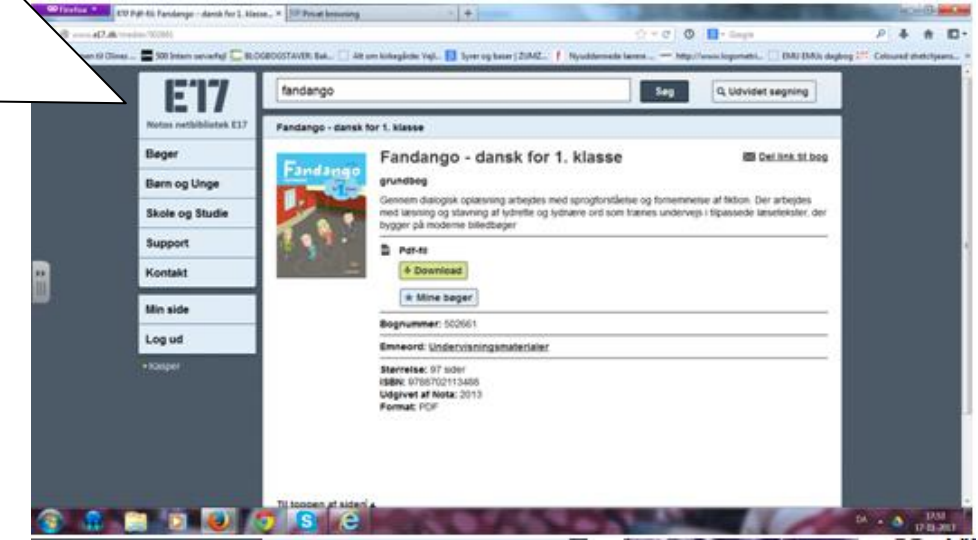

### **www.e17.dk har også oplæste romaner**

Der er flere måder at hente dem

Hvis du sidder ved en computer, kan du **afspille direkte**. Det er den nemmeste løsning.

Hvis du sidder ved en **computer** og vil downloade lydbogen, skal du vælge **MP3** og **download**. Det tager noget tid, før filerne er gemt på din pc (sikkert i en mappe, der hedder overførsler eller hentede filer).

Når de er klar, skal du vælge **udpak alle filer**, og så bliver det hele gemt i en mappe med bogens titel. (Jeg forsøgte og det tog ca fire minutter, før filerne var havnet i mappen.)

Hvis du har en **ipad,** skal du vælge **podcast** og **download.** Efter nogle minutter kommer filen frem i app **Podcasts.**

**Vigtigt- Det tager laaaaang tid at downloade. Vent, vent, vent – hvis det ikke fungerer i første omgang.**

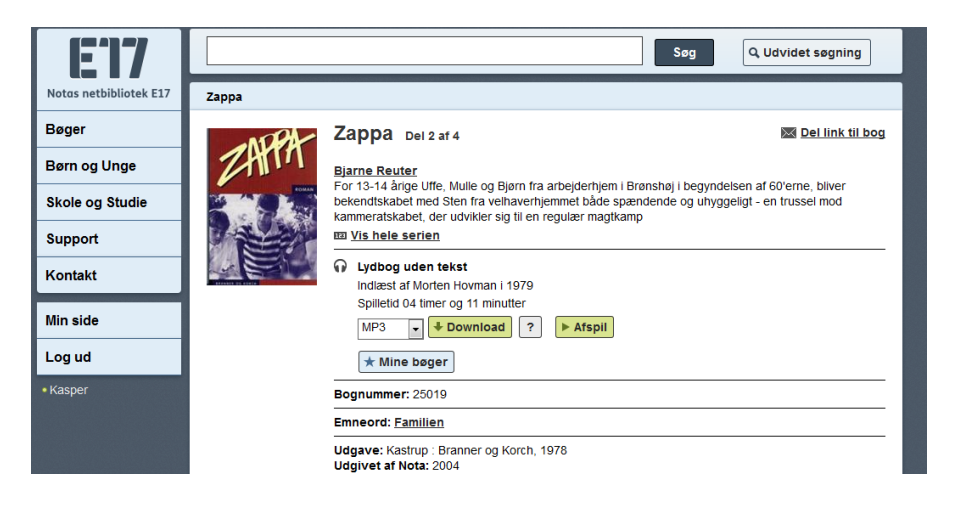

# **Hvordan får man en tekst til at blive læst højt?**

Når du henter tekster som pdf, så får du brug for et program, der kan læse det højt.

På en **ipad** hedder programmet **Into Words**. Man henter det i **App Store**. Man skal brug sit uni login for at hente det.

Hvis du har en tekst på papir, så vil Into Words godt læse denne tekst op for dig. Brug funktionen med et kamera i programmet.

PÅ en **computer** hedder programmet **CD-ord**. Man henter det på hjemmesiden **www.tjektasken.dk.** Man skal bruge sit unilogin for at hente det.

Hvis man har en tekst på papir, så skal teksten scannes, før cd-ord vil læse den højt. Her kan du bruge kopimaskinen på biblioteket. Vælg scan OCR.

# **Har du forstand på www.e17.dk, Into Words eller CD-ORD?**

Fortæl dine kammerater hvordan du gør, når du vil have tekster læst højt. Det er godt at hjælpe hinanden.